# **6**

## **Sorteren, groeperen en totaliseren**

## **6.1 Inleiding**

Een rapport maken begint met het selecteren van de tabellen en het plaatsen van de velden die u in uw rapport wilt afdrukken. Vervolgens sorteert, groepeert en totaliseert u de gegevens in het rapport om van de ongeordende gegevens betekenisvolle informatie te maken.

## **6.2 Records sorteren**

Crystal Reports drukt records in een rapport standaard af volgens de volgorde in de database. Als u records wilt afdrukken van hoogste omzet naar laagste omzet, dan geeft u een sorteervolgorde op. Dit doet u door op de knop  $\frac{4}{3}$  in de standaard werkbalk te drukken of door **Report → Record Sort Expert** (**E** Rapport → **Recordsorteerexpert** ) te kiezen. U ziet dan het venster *Record Sort Expert* (zie de afbeelding op de volgende pagina). U kunt nu op de volgende manier de sorteervolgorde bepalen:

- Selecteer uit *Available Fields* ( *Beschikbare velden* ) het veld waarop u wilt sorteren. (Dit kan een veld uit het rapport zijn of een veld uit een tabel).
- Druk op de knop Add .
- Vink *Ascending* ( Oplopend) of *Descending* ( Aflopend) aan.
- Druk op OK.

**NB.** U kunt op meerdere velden sorteren. Het resultaat wordt bepaald door de volgorde waarin de velden in het venster *Sort Fields* ( *Sorteervelden*) staan. Wilt u deze volgorde veranderen, gebruik dan de Up- of Down-knop rechtsboven de geselecteerde velden.

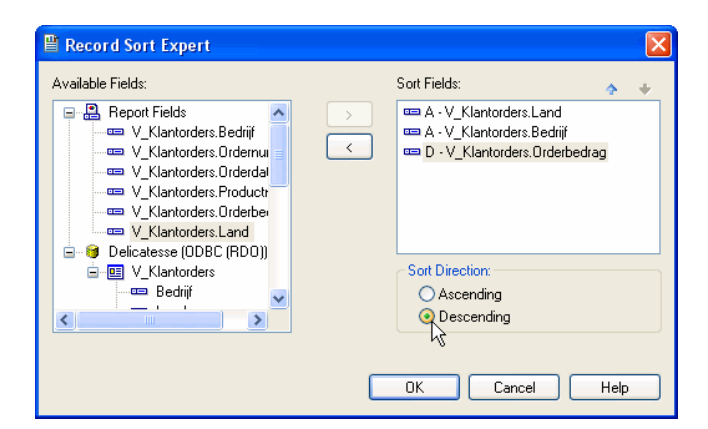

### **6.3 Groeperen**

Records sorteren zorgt al voor een bepaalde ordening van gegevens in het rapport. Gegevens kunnen nog verder geordend worden door ze te groeperen.

Kies **Insert → Group** (**■ Invoegen → Groep**) of druk op de knop **in** de **Insert** (**Invoegen**) taakbalk. Het venster Insert Group verschijnt.

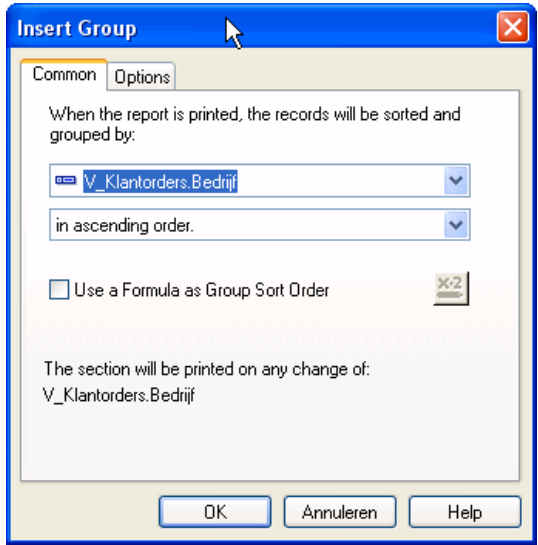

- Selecteer uit de eerste keuzelijst het veld waarop u wilt groeperen.
- Geef in de tweede keuzelijst aan of de groep op- of aflopend op het geselecteerde veld gesorteerd moet worden.
- Druk op OK.

Als u een groep aan een rapport toevoegt, dan wordt het rapport uitgebreid met 2 extra secties: een group header  $($  koptekst groep) en een group footer (= voettekst groep). In de group header staat normaal gesproken de naam van de groep. Subtotalen staan meestal in de group footer.

**Tip:** Als u in een rapport gegevens hebt gegroepeerd, dan ziet u links van de gegevens een boom waarin de leden van een groep staan. Door op een bepaald lid van een groep te klikken, gaat u direct naar de gegevens van dit lid toe.

## **6.4 Een groepering veranderen**

Stel dat u in een rapport gegevens hebt gegroepeerd op land, maar u wilt dit veranderen in een groepering per provincie. U hoeft dan de bestaande groep niet te verwijderen en daarna een nieuwe groep te maken. U doet gewoon het volgende:

Klik met rechts in het grijze gedeelte op de *Group Header* of *Group Footer* en kies **Change Group** ( **Groep wijzigen**) uit het snelmenu.

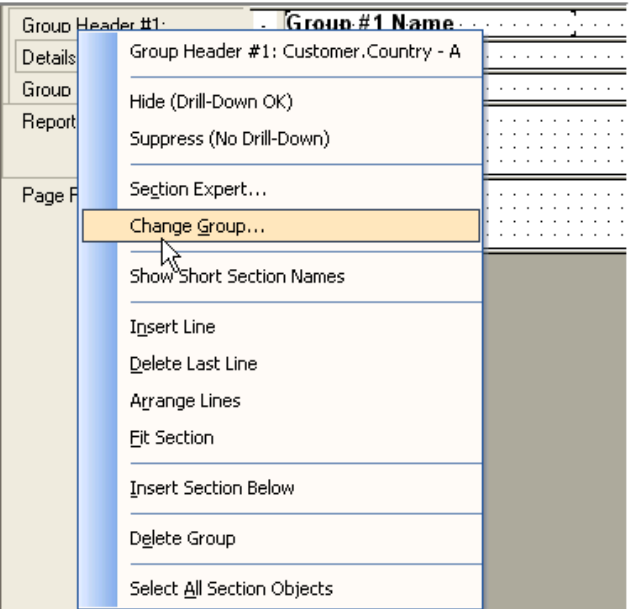

Als u uit het snelmenu **Change Group** kiest, dan verschijnt het venster Change Group Options (Corepeeropties wijzigen) (zie de afbeelding op de volgende pagina).

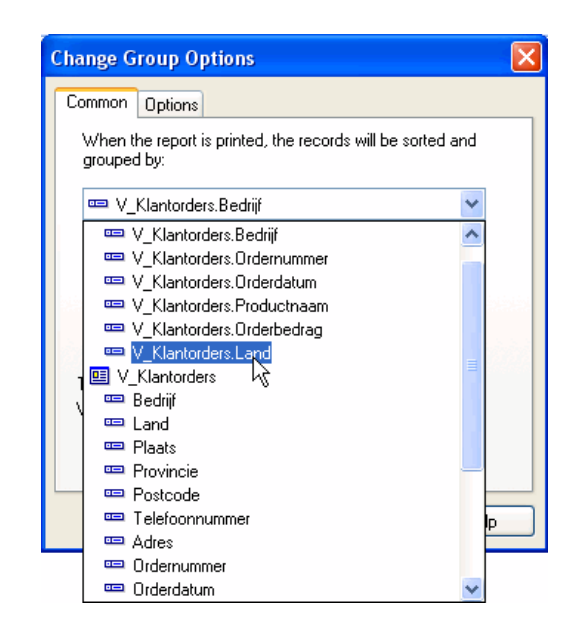

Verander in dit venster het veld waarop u wilt groeperen van Land in Provincie en druk op **OK**.

U kunt een groep ook veranderen met de *Group Expert ( Groepsexpert*). Klik op de knop **Group Expert** (**宣**) of, Kies Report → Group Expert (**E** Rapport → Groepsexpert). In beide gevallen verschijnt het venster *Group Expert ( Groepsexpert*) (zie de afbeelding op de volgende pagina).

U past de groep nu aan door in het venster *Group By ( Groeperen op*) de groep te selecteren die u wilt veranderen. Daarna drukt u op de knop **Options ( Opties**). U ziet dan het venster *Change Group Options ( Groepeeropties wijzigen*) waarin u het veld waarop u groepeert, kunt veranderen.

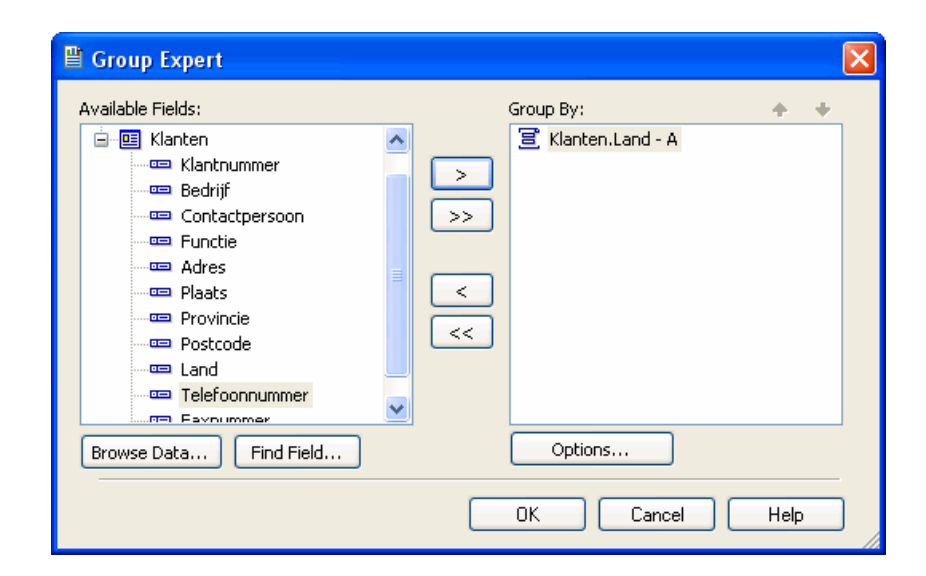

## **6.5 Een groep verwijderen**

U kunt een groep verwijderen door met rechts in het grijze gedeelte van het Crystal Reports venster op een Group Header of Group Footer te klikken en **Delete group** ( **Groep verwijderen**) uit het snelmenu te kiezen (zie de afbeelding op de volgende pagina).

**Let op!** De groep wordt verwijderd zonder waarschuwing!

Als u in één keer alle groepen wilt verwijderen, dan is het handiger om de Group Expert te gebruiken. Door in dit venster op de knop  $\leq$  te drukken, verwijdert u alle groepen uit het rapport. Gebruik de knop  $\leq$  als u 1 groep tegelijk wilt verwijderen.

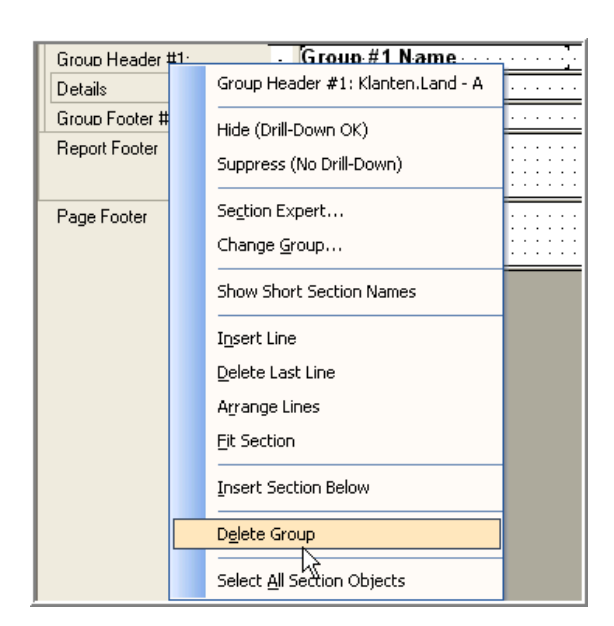

## **6.6 Meerdere groepen maken**

U hebt de records in een rapport gegroepeerd per land. U wordt gevraagd om de records nog verder onder te verdelen naar provincie. Dit gaat erg gemakkelijk in Crystal Reports. U herhaalt gewoon de stappen van de eerste groep in het rapport. Elke nieuwe groep wordt automatisch onder de bestaande groep(en) in het rapport toegevoegd.

## **6.7 De volgorde van groepen veranderen**

In het vorige voorbeeld was de volgorde van de groepen al meteen goed. Als het rapport eerst op provincie was gegroepeerd en u had ook nog op land willen sorteren, dan moet u na het maken van de nieuwe groep de volgorde aanpassen. Ook dit gaat erg gemakkelijk.

U klikt met links in het grijze gedeelte van het ontwerpvenster op de Group Header van de groep Land en u houdt de linker muisknop ingedrukt. De muisaanwijzer verandert in een hand. Dan sleept u de

Group Header op de Group Header van de groep Provincie en u laat de muisknop los. De groepen zijn van plaats veranderd. (Uiteraard kunt u een groep zowel naar boven als naar beneden verplaatsen!).

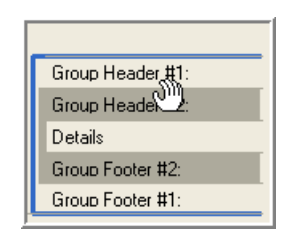

De volgorde van groepen kunt u ook aanpassen met de Group Expert. Als u dit venster opent, dan ziet u in het venster Group By de groepen die in het rapport zijn aangemaakt. Met de Up- of Downbutton kunt u nu heel gemakkelijk de volgorde van de groepen aanpassen.

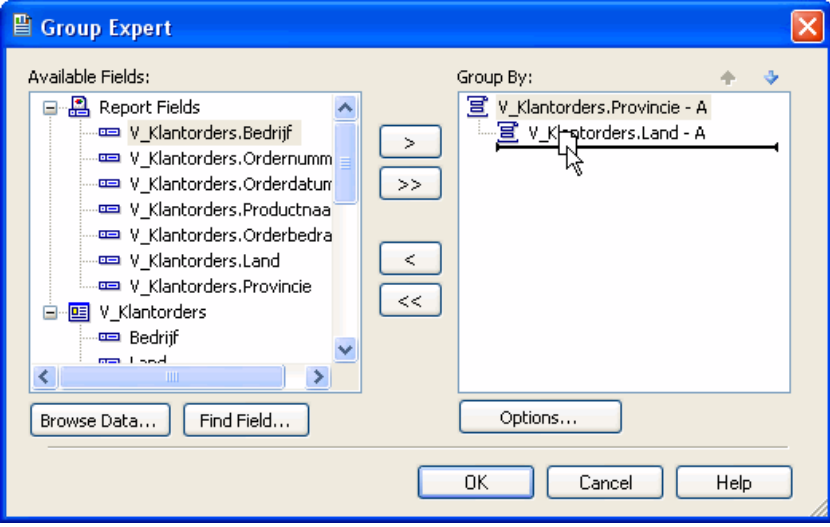

## **6.8 Groeperen op een datumveld**

Gegevens in een rapport worden regelmatig per jaar, kwartaal of maand gepresenteerd. Deze mogelijkheden zijn standaard in Crystal Reports aanwezig. Als u groepeert op een datumveld, dan ziet het venster Insert Group er alleen iets anders uit dan wanneer u op een ander veld groepeert.

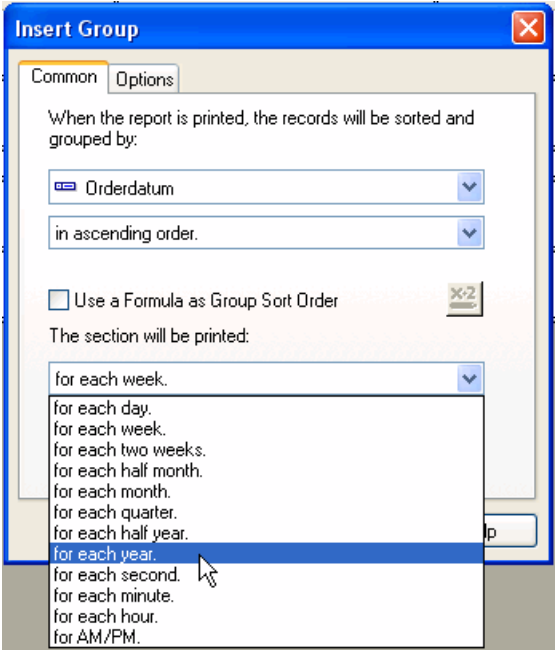

Er is een extra keuzelijst waaruit u de tijdseenheid kunt kiezen waarop de gegevens in het rapport gegroepeerd gaan worden. Dit loopt van jaar tot seconde!

## **6.9 Een groepstotaal berekenen**

Nadat u in een rapport een groep hebt gemaakt, kunt u per groep een totaal laten berekenen. Bijvoorbeeld het aantal klanten per land of het aantal orders per klant. Een totaal per groep laat u op een van de volgende manieren berekenen.

- Kies Insert → Summary (**■** Invoegen→Samenvatting) .
- Druk op de knop  $\Sigma$ .
- Klik met rechts op het veld waarvoor u een subtotaal wilt berekenen en kies Summary uit het snelmenu.

In alle gevallen verschijnt het venster *Insert Summary*. *( Samenvatting invoegen)* 

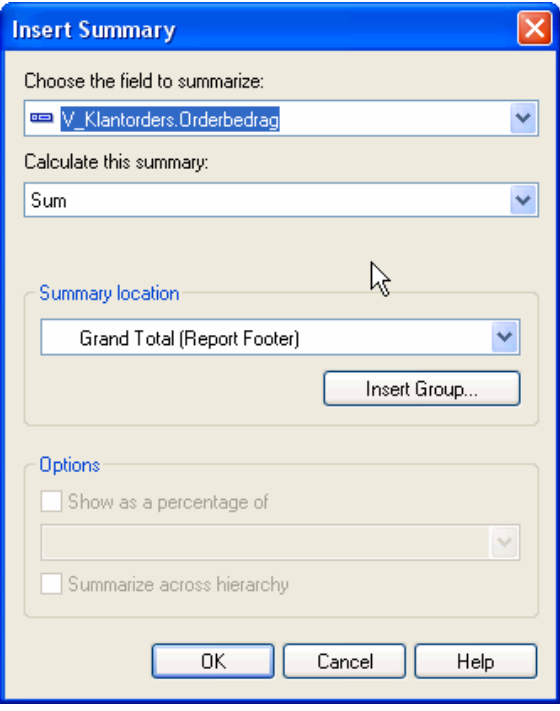

In de eerste keuzelijst selecteert u het veld waarvoor u een totaal wilt berekenen. Als u in de Details-sectie een veld heeft geselecteerd, dan staat dit veld in deze keuzelijst. Heeft u geen veld geselecteerd, dan staat in deze keuzelijst het eerste veld in de Details-sectie.

In de tweede keuzelijst kiest u het soort berekening dat u wilt laten uitvoeren. Afhankelijk van het datatype van het geselecteerde veld, staat in deze keuzelijst een andere standaard berekening. Voor tekstvelden en datumvelden is dit bijvoorbeeld de berekening Maximum en voor de numerieke of valuta velden is dit Sum.

In de derde keuzelijst kiest u de groep waarvoor de berekening gemaakt moet worden. Standaard staat hier Grand Total (Report Footer) **(** Algemeen totaal (rapportvoettekst)).

**Tip** U kunt in Crystal Reports in één keer een groep én een subtotaal maken. Klik met rechts op een veld in de detailsectie van het rapport en kies **Insert->Summary** uit het snelmenu. Het venster *Insert Summary* verschijnt en u geeft op wat voor subtotaal u wilt berekenen. Druk daarna op de knop **Insert Group ( Groep invoegen)**. Het venster *Insert Group* verschijnt dan en u kunt hierin het veld kiezen waarop u wilt groeperen.

#### **6.10 Een andere berekening kiezen**

Mocht u per ongeluk een verkeerde berekening voor een totaal hebben uitgevoerd, dan kunt u dit in Crystal Reports heel makkelijk herstellen. Een ordernummer is vaak een numeriek veld. Het is dus mogelijk om deze nummers met **Sum** op te tellen, maar over het algemeen zult u liever willen weten om hoeveel orders het gaat. Als toch eerst **Sum** gekozen is, klik dan met rechts op het totaal en kies **Edit summary (Samenvatting bewerken)** uit het snelmenu. Verander daarna in het venster *Edit Summary* het type berekening dat uitgevoerd moet worden en druk op **OK**.

#### **6.11 Een percentage berekening**

De gegevens in een rapport zijn gegroepeerd per land en per bedrijf. Er worden 2 totalen berekend: het aantal orders per land en het aantal orders per bedrijf. In het rapport moet nog een totaal worden afgedrukt dat het aantal orders per bedrijf toont als een percentage van het aantal orders per land. Dit doet u als volgt:

• Klik met rechts op het veld Bedrijf in de Details sectie en kies **Insert->Summary** uit het snelmenu.

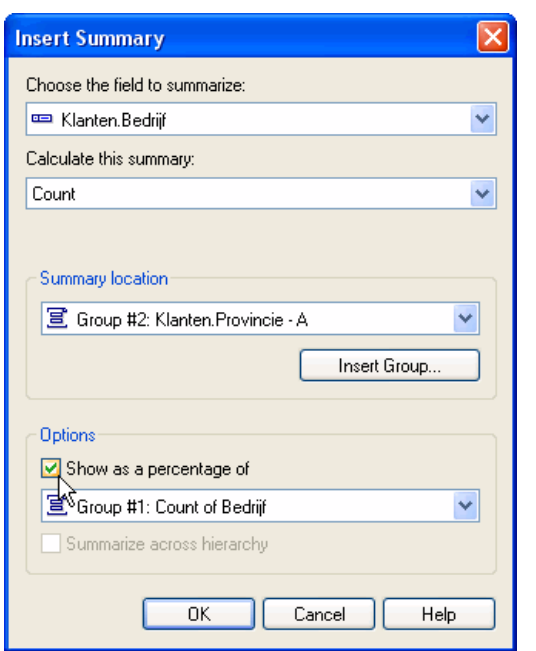

- Kies in de eerste keuzelijst **Count** als het soort berekening.
- Kies in de tweede keuzelijst voor groep 2.
- Vink **Show as a percentage** ( **Weergeven als percentage van**) of aan.
- Kies in de keuzelijst onder het veld **Show as a percentage of** het totaal van groep 1.
- Druk op **OK**.
- **Let op!** Als u een percentage berekening toevoegt aan een groep, dan heeft u vaak al het "gewone" totaal voor deze groep aan het rapport toegevoegd. De uitkomst van de percentage berekening wordt dan op het bestaande totaal geplaatst. Versleep het nieuwe totaal naar rechts of naar links of verander voordat u het nieuwe totaal aan de groep toevoegt de hoogte van de Group Footer en zet het bestaande totaal onderin deze sectie.

*Oefening 6.1 Verwijder de record selectie uit het rapport "Overzicht klantorders". Sorteer de records in het rapport eerst oplopend op land en daarna oplopend op bedrijf. Bekijk de inhoud van het rapport. Verwijder de sortering op bedrijf en vervang deze door een aflopende sortering op orderbedrag. Bekijk opnieuw de inhoud van het rapport. Sla het rapport op. Het rapport ziet er nu ongeveer zo uit als de onderstaande afbeelding.* 

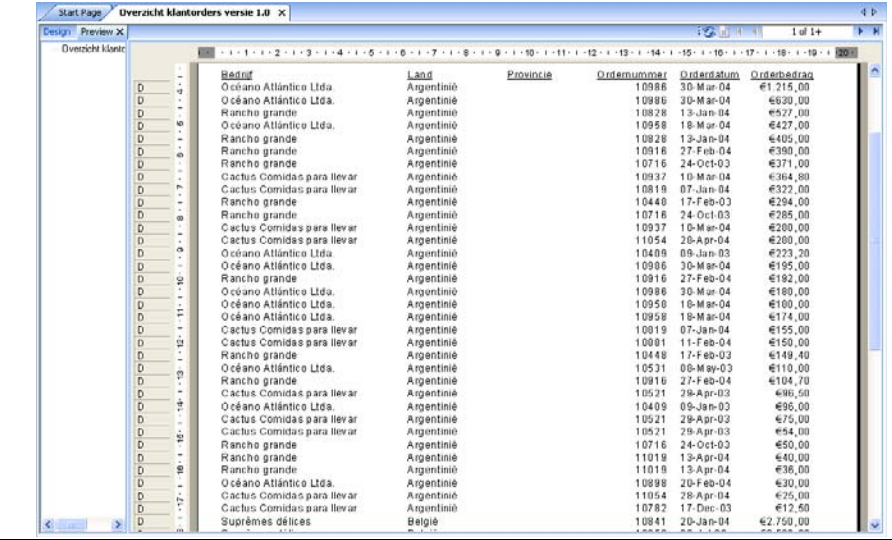

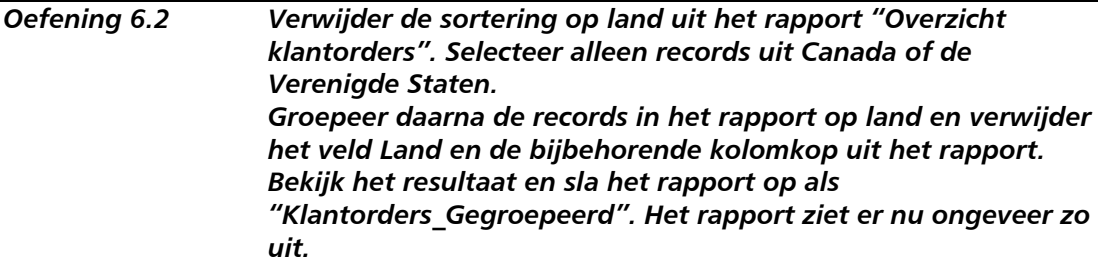

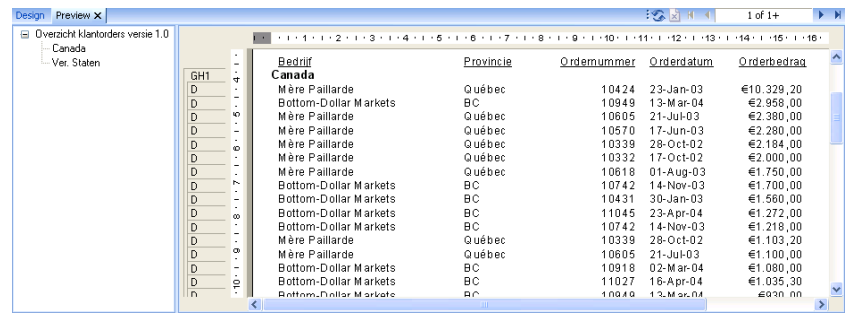

*Oefening 6.3 Verander in het rapport "Klantorders\_Gegroepeerd" de groepering op land in een groepering per provincie. Verwijder de kolomkop Provincie en het databaseveld Provincie uit het rapport.* 

*Groepeer de gegevens in het rapport verder op land en bekijk het resultaat.* 

*Verander de volgorde van de groepen zodat de records eerst per land en dan per provincie gegroepeerd worden. Bekijk het resultaat en sla het rapport daarna op. Het rapport moet er nu ongeveer zo uit zien als de onderstaande afbeelding.* 

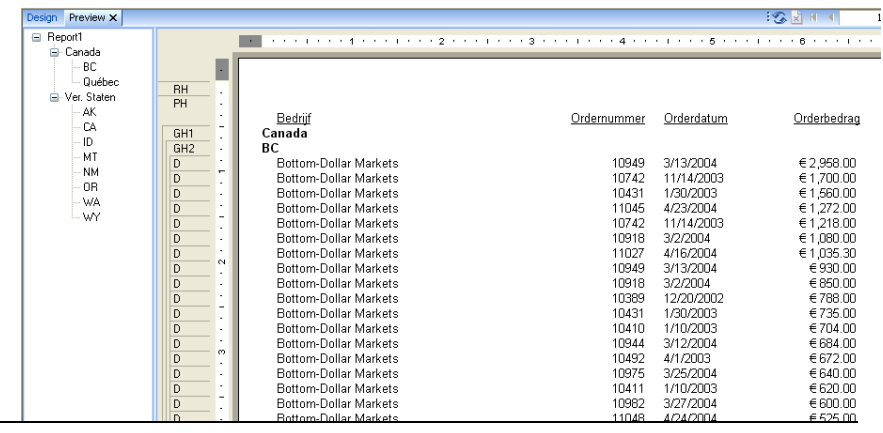

*Oefening 6.4 Voeg 2 subtotalen toe aan het rapport die het totale orderbedrag per provincie en per land berekenen. Voeg een subtotaal toe dat het orderbedrag per provincie uitdrukt in een percentage van het orderbedrag per land. Voeg een totaal toe aan het rapport dat het orderbedrag in het rapport berekent. Sla het rapport op.* 

*Als het goed is, ziet de laatste pagina van het rapport er zo uit* 

*als de onderstaande afbeelding.* 

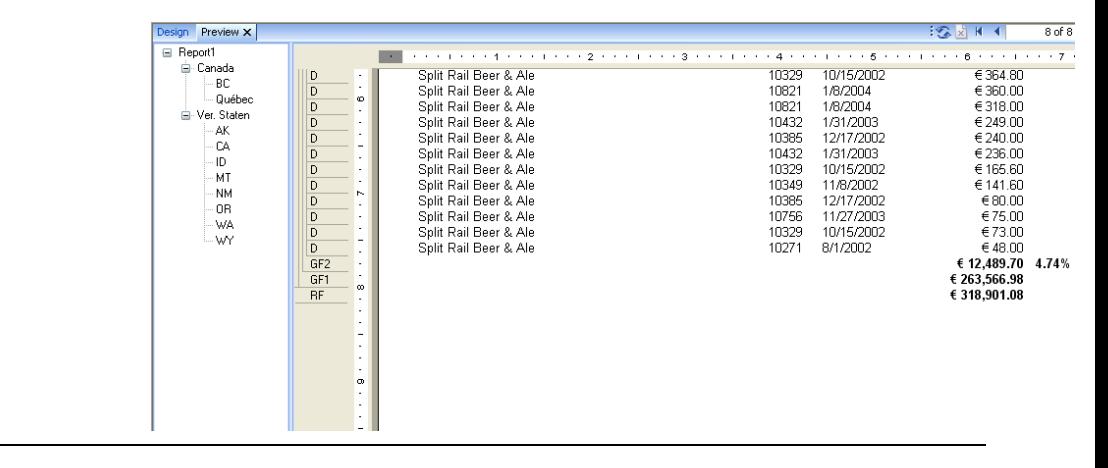